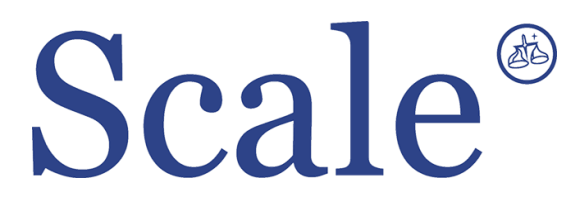

# **Счетные весы EC. Руководство по эксплуатации.**

#### По вопросам продаж и поддержки обращайтесь: sec@nt-rt.ru www.scale.nt-rt.ru

Архангельск (8182)63-90-72 Астана (7172)727-132 Астрахань (8512)99-46-04 Барнаул (3852)73-04-60 Белгород (4722)40-23-64 Брянск (4832)59-03-52 Владивосток (423)249-28-31 Волгоград (844)278-03-48 Вологда (8172)26-41-59 Воронеж (473)204-51-73 Екатеринбург (343)384-55-89 Иваново (4932)77-34-06 Ижевск (3412)26-03-58 Иркутск (395)279-98-46 Казань (843)206-01-48 Калининград (4012)72-03-81 Калуга (4842)92-23-67 Кемерово (3842)65-04-62

 Киров (8332)68-02-04 Краснодар (861)203-40-90 Красноярск (391)204-63-61 Курск (4712)77-13-04 Липецк (4742)52-20-81 Магнитогорск (3519)55-03-13 Москва (495)268-04-70 Мурманск (8152)59-64-93 Набережные Челны (8552)20-53-41 Нижний Новгород (831)429-08-12 Новокузнецк (3843)20-46-81 Новосибирск (383)227-86-73 Омск (3812)21-46-40 Орел (4862)44-53-42 Оренбург (3532)37-68-04 Пенза (8412)22-31-16 Пермь (342)205-81-47 Ростов-на-Дону (863)308-18-15 Рязань (4912)46-61-64

Самара (846)206-03-16 Санкт-Петербург (812)309-46-40 Саратов (845)249-38-78 Севастополь (8692)22-31-93 Симферополь (3652)67-13-56 Смоленск (4812)29-41-54 Сочи (862)225-72-31 Ставрополь (8652)20-65-13 Сургут (3462)77-98-35 Тверь (4822)63-31-35 Томск (3822)98-41-53 Тула (4872)74-02-29 Тюмень (3452)66-21-18 Ульяновск (8422)24-23-59 Уфа (347)229-48-12 Хабаровск (4212)92-98-04 Челябинск (351)202-03-61 Череповец (8202)49-02-64 Ярославль (4852)69-52-93

## **МЕРЫ БЕЗОПАСНОСТИ**

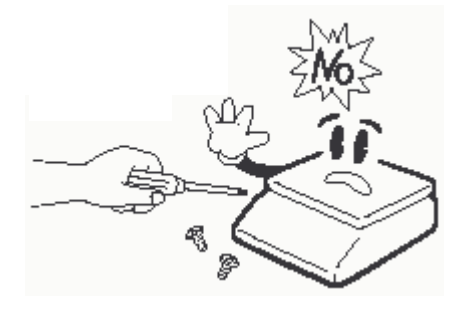

• Не разбирайте весы. При лю-• Не нагружайте весы бой неисправности сразу обраща-сверх допустимого. йтесь в бюро ремонта.

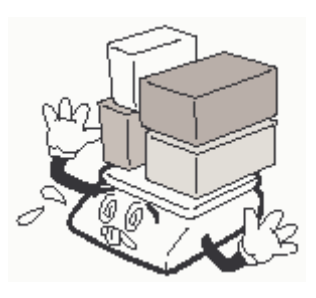

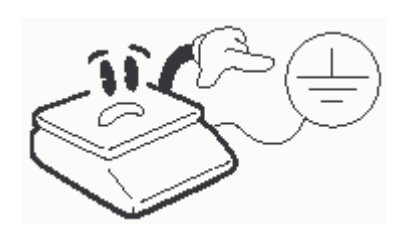

• Запрещается включать весы в сеть при отсутствии заземления.

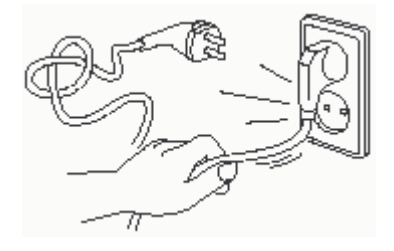

или пожар.

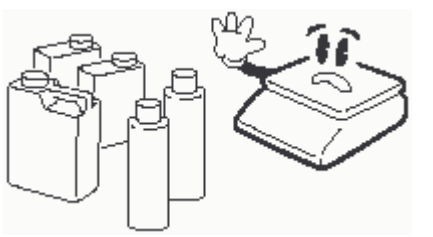

• Не вытаскивайте вилку • Для предупреждения воз- • Для предупреждения подержащей едкий газ.

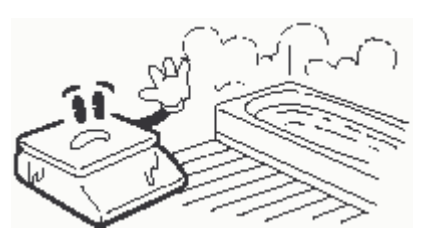

из сетевой розетки за про-никновения пожара не следу-ражения электрическим током вод. Поврежденный провод ет устанавливать или исполь- или повреждения дисплеев не может вызвать удар током зовать весы вблизи среды, со-допускайте попадания воды на весы или их установки в местах с повышенной влажностью.

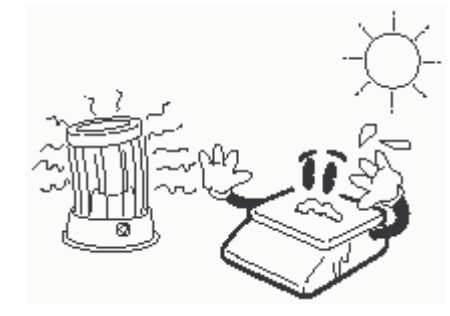

гайте весы прямому дейст-избежать поражения током. вию солнечных лучей

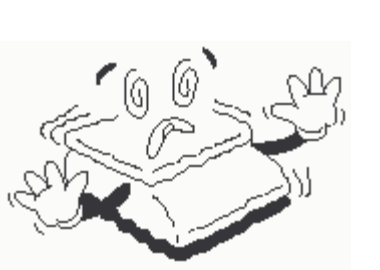

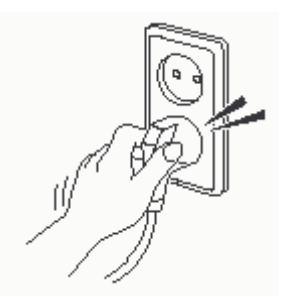

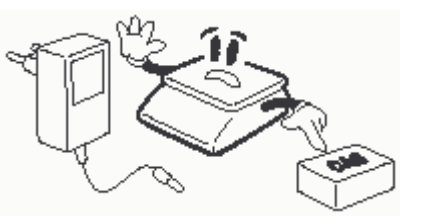

• Не работайте рядом с • Вставляйте вилку в сете- • Пользуйтесь только адапнагревателями и не подвер-вую розетку надежно, чтобы тером, входящим в комплект весов, чтобы не повредить весы.

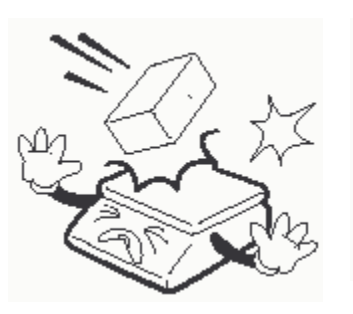

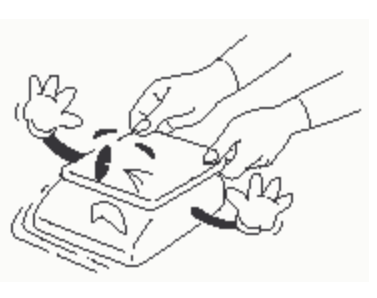

• Располагайте весы на ровной • Не допускайте рез- • При перемещении весов поверхности. Избегайте резких ких ударов по платфо-держите их не за платформу, перепадов температуры.

рме весов во избежание а за нижний корпус. повреждения внутренних устройств.

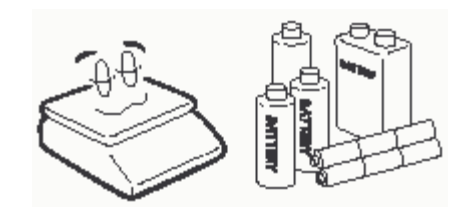

используются следует извлекать во избежание течи.

• В случае, если батареи не • Весы следует эксплуатиро- • После перемещения время для питания весов, их ковольтных кабелей, телевизо-горизонтальность по длительное вать на удалении от высо- весов СВЧ-печей и устройств, способных создавать электромагнитные помехи. других уровню.

проверьте их

• Платформа и взвешиваемый груз не должны касаться сетевого шнура или других посторонних изделий.

- Протирайте платформу и корпус весов сухой мягкой тканью.
- Храните весы в сухом месте.
- Не подвергайте весы сильной вибрации, избегайте сильного ветра от вентиляторов.
- Не нажимайте сильно на клавиши.

## **СОДЕРЖАНИЕ**

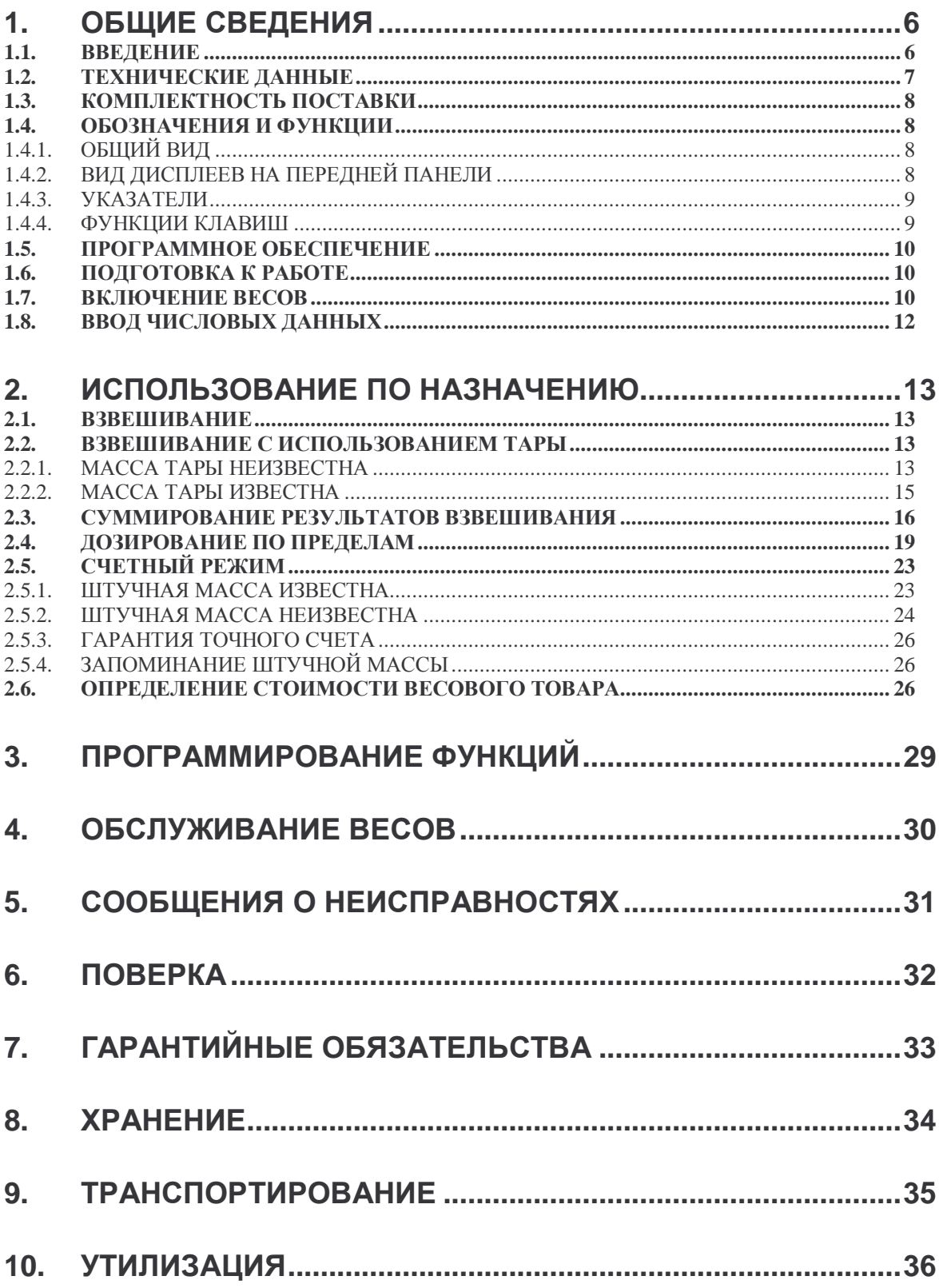

В тексте руководства введены условные обозначения при перечислении типовых элементов в виде кружков:

- названия клавиш выделены двойной рамкой и полужирным шрифтом с тенью: **ZERO**
- обозначение дисплея выделены шрифтом Arial: **COUNT**; • обозначение дисплея выделены шрифтом Arial: **COUNT**;  $\begin{bmatrix} \begin{array}{c} \begin{array}{c} \end{array} \\ \end{bmatrix} \begin{array}{c} \begin{array}{ccc} \end{array} \\ \end{array} \begin{array}{c} \end{array} \end{bmatrix}$  • мигающее сообщение на дисплее обозначено оконтуренным шрифтом:
- 
- указатели на дисплее выделены цветом: **>O<** или .

В перечне последовательных действий, которые Вам необходимо будет выполнять в работе с весами, используются значки-прямоугольники:

- это первый шаг;
- это второй шаг;
- это третий шаг.

#### **1. ОБЩИЕ СВЕДЕНИЯ 1.1. ВВЕДЕНИЕ**

*Благодарим за покупку весов электронных ЕС. Просим ознакомиться с настоящим руководством прежде, чем приступить к работе с этими весами. Обращайтесь к нему по мере необходимости*.

Весы электронные EC (далее – весы) относятся к весам среднего класса точности и предназначены для использования как вне сферы государственного регулирования обеспечения единства измерений, так и в следующих областях сферы государственного регулирования обеспечения единства измерений:

- осуществление деятельности в области здравоохранения;

- осуществление ветеринарной деятельности;

- выполнение работ по обеспечению безопасных условий и охраны труда;

- осуществление производственного контроля за соблюдением установленных

законодательством Российской Федерации требований промышленной безопасности к эксплуатации опасного производственного объекта;

- осуществление торговли и товарообменных операций, выполнение работ по расфасовке товаров;

- выполнение государственных учетных операций;

- оказание услуг почтовой связи и учете объема оказанных услуг электросвязи операторами связи;

- проведение банковских, налоговых и таможенных операций;

- выполнение работ по оценке соответствия промышленной продукции и продукции других видов, а также иных объектов установленным законодательством Российской Федерации обязательным требованиям;

- проведение официальных спортивных соревнований, обеспечение подготовки спортсменов высокого класса;

- выполнение поручений суда, органов прокуратуры, государственных органов исполнительной власти;

- осуществление мероприятий государственного контроля (надзора).

Платформа весов изготовлена из нержавеющей стали для пищевых продуктов. Весы обладают следующими основными функциями:

- определение количества однотипных изделий весовым методом;
- измерение массы грузов;
- определение стоимости весового товара по его цене и массе;
- автоматическая установка нуля;
- многократная выборка массы тары;
- суммирование показаний и дозирование по верхнему и нижнему пределу;
- жидкокристаллический дисплей;
- адресная память на изделия разных типов;
- питание весов от перезаряжаемого аккумулятора;
- подсветка жидкокристаллического дисплея;
- 13 перепрограммируемых функций, расширяющих возможности весов;
- печать результатов измерения (при наличии принтера);
- интерфейс RS-232C для передачи данных.

В Российской Федерации весы сертифицированы Федеральным Агентством по техническому регулированию и метрологии, свидетельство об утверждении типа средств измерений № 53469 от 20.12.2013, регистрационный № 55922-13.

В Республике Беларусь весы сертифицированы Государственным комитетом по стандартизации Республики Беларусь, сертификат об утверждении типа средств измерений № 8466 от 26.04.2013, регистрационный № РБ 03 02 0586 13.

При эксплуатации весов в сфере Государственного регулирования обеспечения единства измерений весы должны проходить Государственную метрологическую поверку с периодичностью 1 год.

### **1.2. ТЕХНИЧЕСКИЕ ДАННЫЕ**

Основные метрологические характеристики приведены в таблицы 2.1, основные технические характеристики - в таблице 2.2.

| Наименование                                                         | Обозначение модификаций |          |                |          |
|----------------------------------------------------------------------|-------------------------|----------|----------------|----------|
| характеристики                                                       | $EC-3$                  | $EC-6$   | $EC-15$        | $EC-30$  |
| Класс точности                                                       | Ш                       | Ш        | Ш              | Ш        |
| Максимальная нагрузка,<br>Мах, кг                                    | 3                       | 6        | 15             | 30       |
| Минимальная нагрузка,<br>Min, KF                                     | 0,01                    | 0,02     | 0,04           | 0,1      |
| Поверочное деление е,<br>и действительная<br>цена деления, d, e=d, г | 0,5                     |          | $\overline{2}$ | 5        |
| Число поверочных деле-<br>ний $(n)$                                  | 6000                    | 6000     | 7500           | 6000     |
| Диапазон уравновешива-<br>ния тары                                   | 100% Max                | 100% Max | 100% Max       | 100% Max |

Табл. 2.1 - Метрологические характеристики

Табл. 2.2 - Технические характеристики

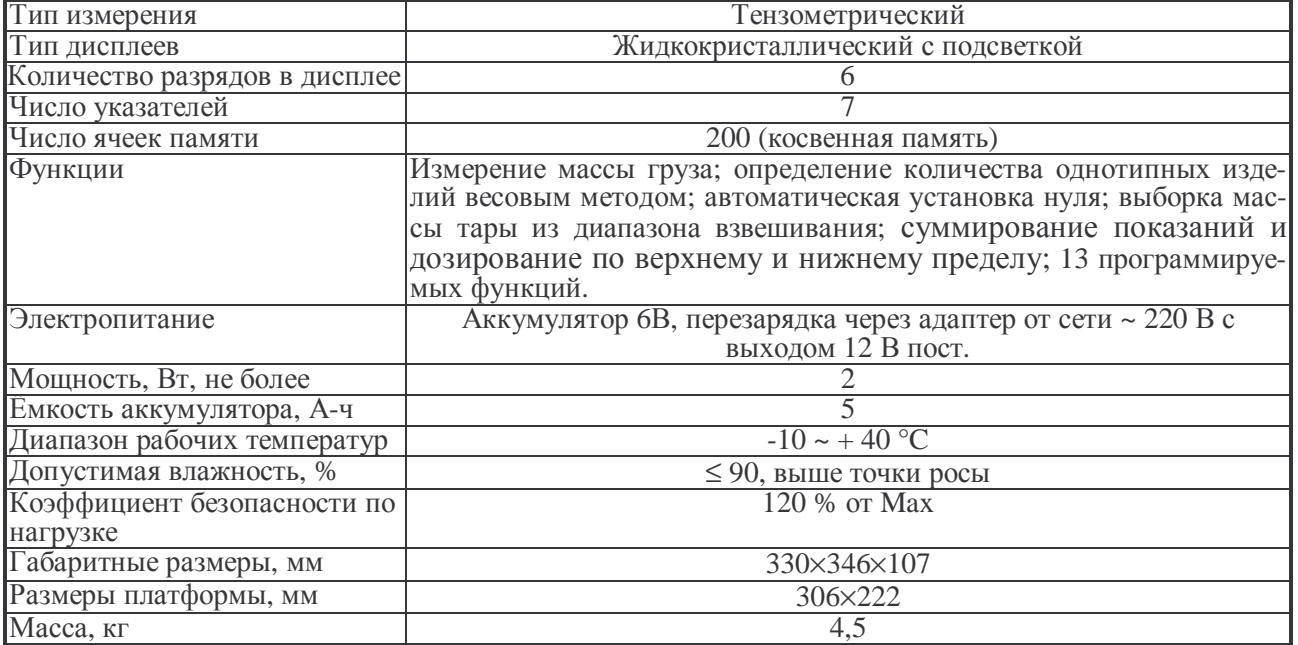

## **1.3. КОМПЛЕКТНОСТЬ ПОСТАВКИ**

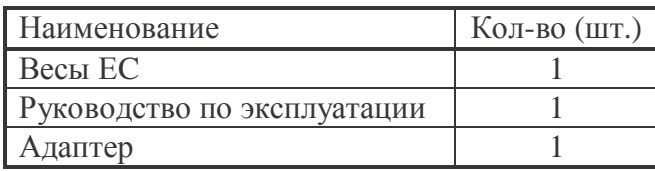

## **1.4. ОБОЗНАЧЕНИЯ И ФУНКЦИИ**

### **1.4.1. ОБЩИЙ ВИД**

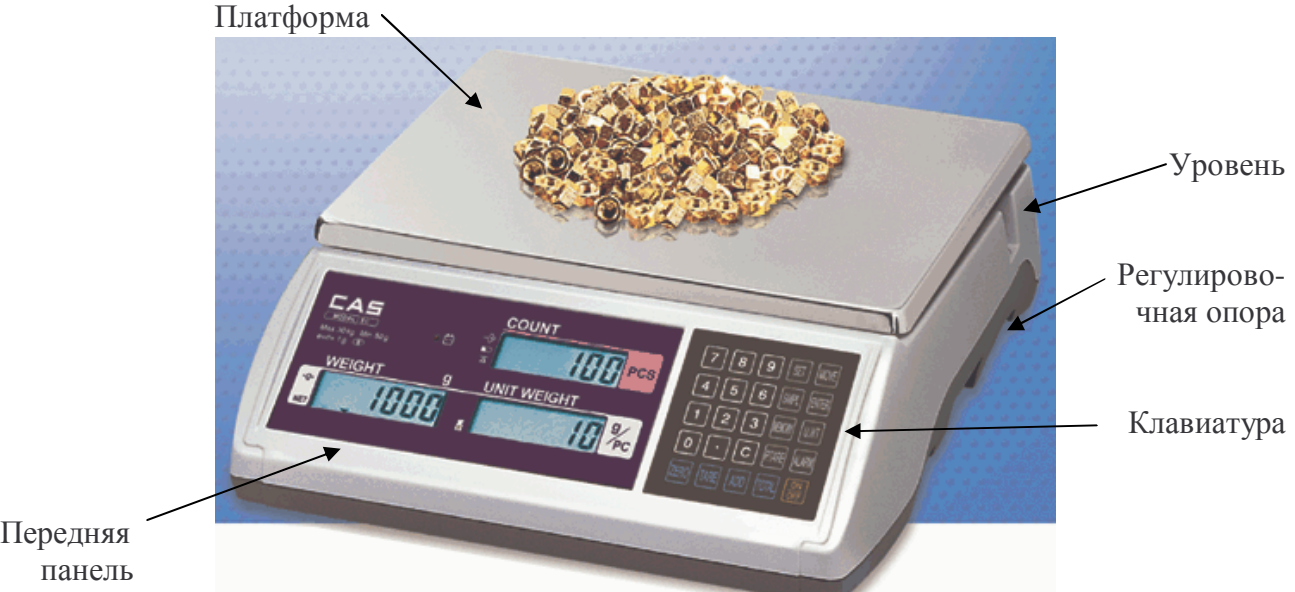

Передняя

В днище весов с правой стороны имеется кнопка питания ВКЛ./ВЫКЛ. и гнездо для адаптерного штекера, а с левой стороны – интерфейсный разъем RS-232C; по центру днища расположен аккумуляторный отсек и перед ним – планка с 2 пломбировочными винтами, закрывающая доступ к юстировочной кнопке.

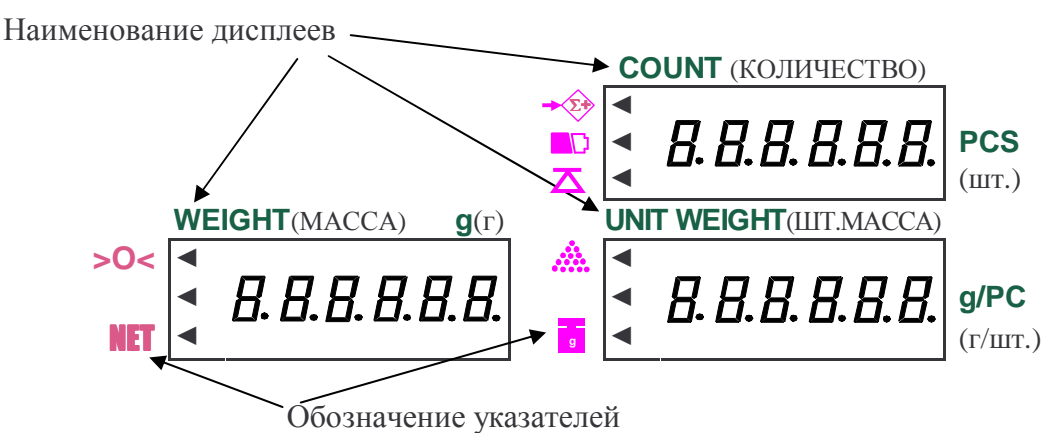

#### **1.4.2. ВИД ДИСПЛЕЕВ НА ПЕРЕДНЕЙ ПАНЕЛИ**

Высвечиваемые символы представлены в 7-сегментном формате.

Далее в тексте показания на дисплеях условно будут показываться в одну строку:

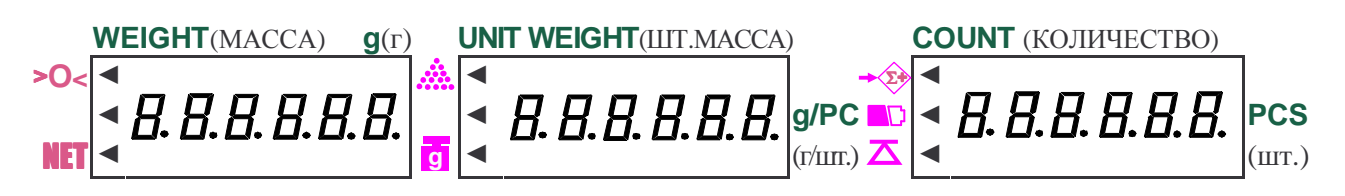

#### **1.4.3. УКАЗАТЕЛИ**

На передней панели весов, слева от каждого дисплея, нанесены указатели, по которым можно судить о состоянии весов. Срабатывание указателя идентифицируется по высвечиваемой на дисплее треугольной метке; в нерабочем состоянии метка выключена.

- Дисплей **WEIGHT** (МАССА):
- >**O<** показание массы в пределах нулевой полосы,
- NET режим взвешивания с тарой.

Дисплей **COUNT** (КОЛИЧЕСТВО):

- $\hat{z}$  режим суммирования,
- $\Box$  аккумулятор разряжен,
- $\lambda$  нагрузка на платформе стабильна.
	- Дисплей **UNIT WEIGHT** (ШТ. МАССА):
	- $\mu$  масса пробы мала, меньше 10 *d*,
- штучная масса мала, меньше 0,1 *d*. **g**

Кроме того, на передней панели установлен указатель зарядки в виде светодиода с переключаемым цветом, по которому отслеживается процесс зарядки перезаряжаемого аккумулятора.

#### **1.4.4. ФУНКЦИИ КЛАВИШ**

Цифровые клавиши:

- **9**  $\|$  цифровые клавиши для ввода числовых данных,
- **.** десятичная точка при вводе дробных чисел,
	- **СС** обнуление числовых показаний на индикаторах.

Функциональные клавиши:

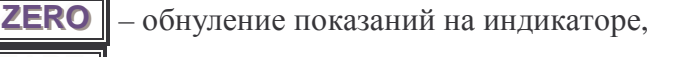

- **TARE**  $\vert$  выборка массы тары для измерения массы нетто,
- **ADD** суммирование результатов взвешивания или счета,
- **SET** вход в режим настройки программируемых функций,
- **SMPL** ввод объема пробы (в штуках),
- **MEMORY** запоминание штучной массы с косвенной алресацией,
- **P.TARE ..TTAARREE** – ввод известной массы тары,
- **TOTAL** вывод результата суммирования с числом взвешиваний,
- $MOVE$  выбор параметра настраиваемой функции,
- **ENTER** запоминание параметра настраиваемой функции,
- U.WT l – ввод известной штучной массы, завершение ввода уставок,

**ALARM** – ввод верхнего и нижнего пределов для работы в режиме дозирования,

**ON/OFF** – включение/выключение весов.

Срабатывание клавиши при ее нажатии подтверждается звуковым сигналом (за ИСКЛЮЧЕНИЕМ КЛАВИШИ **ОМОFF** ).

#### **1.5. ПРОГРАММНОЕ ОБЕСПЕЧЕНИЕ**

Программное обеспечение (далее – ПО) весов является встроенным.

Идентификационным признаком ПО служит номер версии, который отображается на дисплее весов при их включении.

Уровень защиты ПО от непреднамеренных и преднамеренных воздействий в соответствии с МИ 3286-2010 – «C».

Идентификация программного обеспечения осуществляется по номеру версии, который отображается на дисплее весов при их включении. Версия программного обеспечения: 7.62, 7.63 или 7.64.

### **1.6. ПОДГОТОВКА К РАБОТЕ**

Перед работой весы должны находиться в нормальных условиях. После перевозки или хранения при низких отрицательных температурах весы можно включать не раньше, чем через 2 часа пребывания в рабочих условиях.

 Проверьте уровень весов и при необходимости подрегулируйте его, контролируя положение воздушного пузырька в ампуле уровня; весы выровнены, когда пузырек находится в центре ампулы. В дальнейшем проверяйте горизонтальность весов после каждого их перемещения.

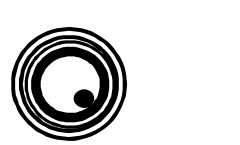

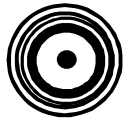

НЕПРАВИЛЬНО ПРАВИЛЬНО

 Проверьте напряжение в сети. Завод-изготовитель выпускает весы с установкой на напряжение питания ~ 220 В.

Перед включением весов платформа должна быть пустой.

#### **1.7. ВКЛЮЧЕНИЕ ВЕСОВ**

Весы должны быть включены не менее чем за 30 мин. до начала измерений для прогрева.

 $\Box$  Включите весы, нажав клавишу **ОМОFF** . После включения будут высвечиваться тестовые сообщения и происходить обратный счет во всех разрядах от 9 до 0 (во время этого происходит самодиагностика весов) в следующей последовательности:

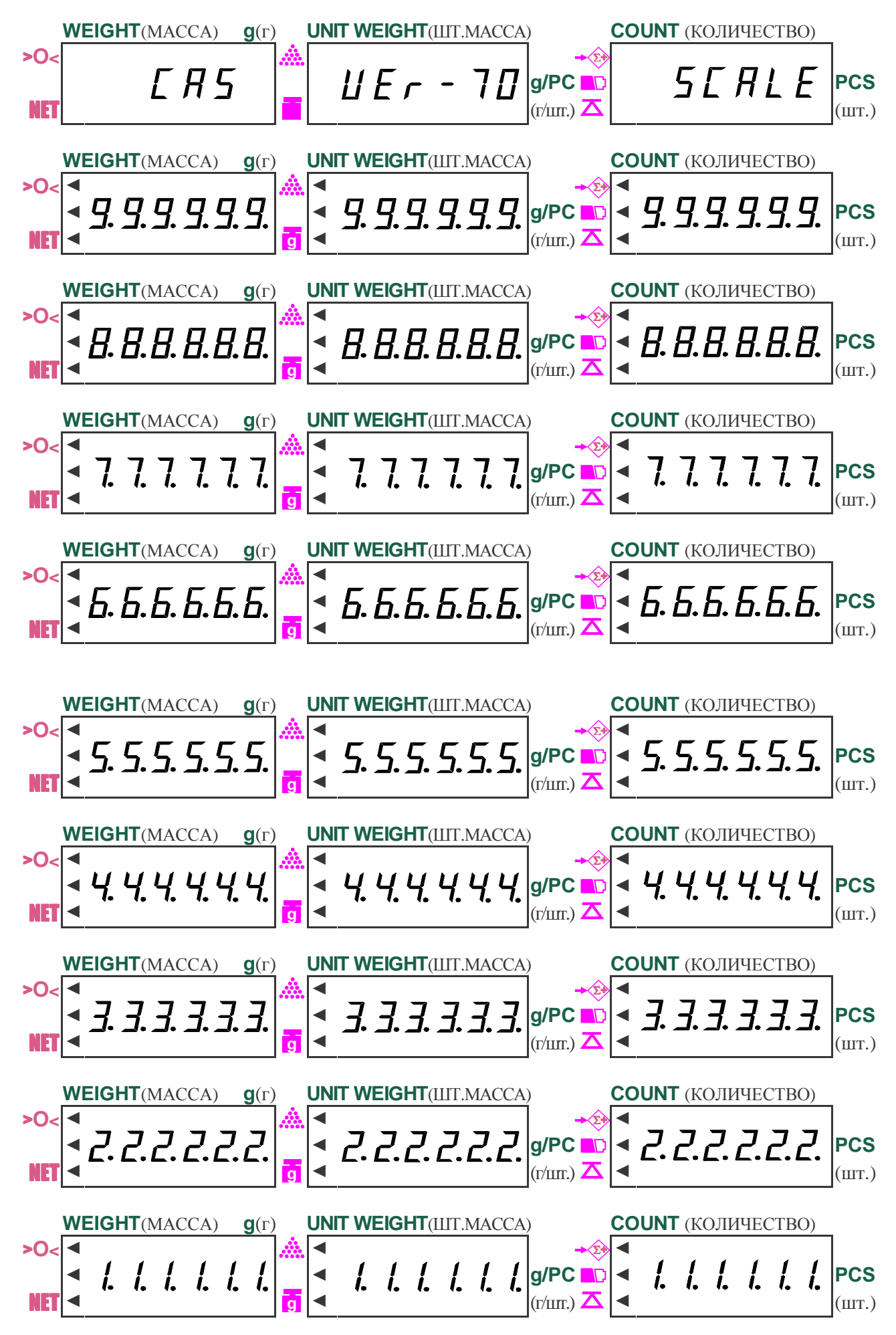

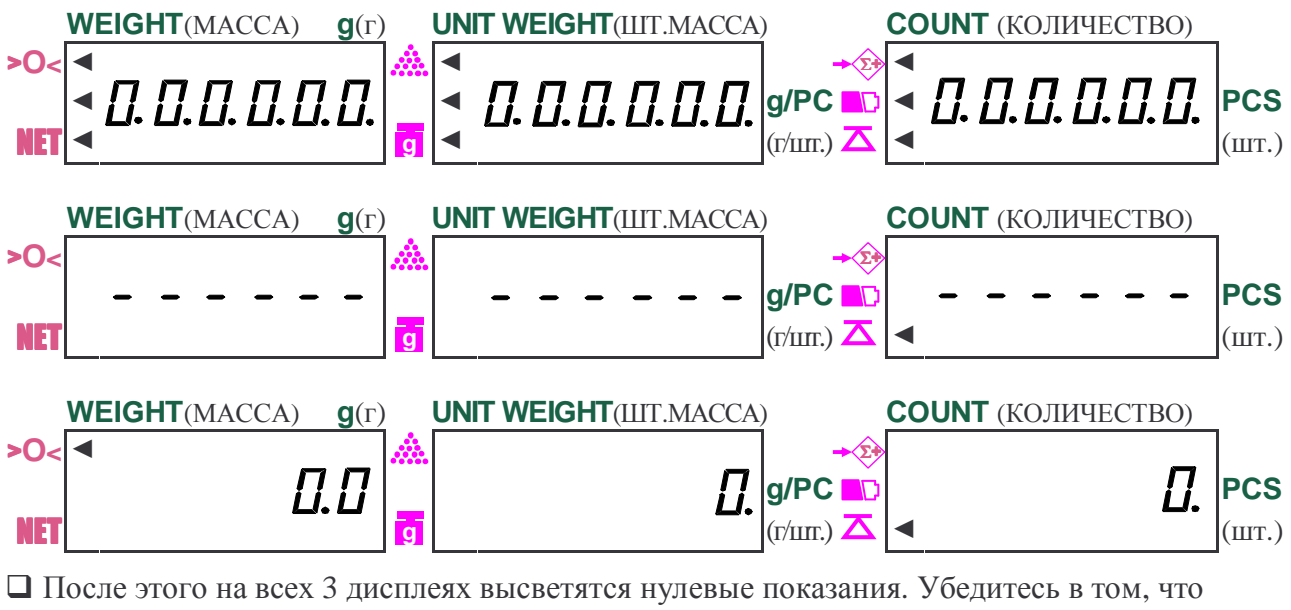

включились указатели нуля >**O<** и стабильности .

 $\Box$  В случае дрейфа показаний при пустой платформе нажмите клавишу нуля **ZERO** 

## **1.8. ВВОД ЧИСЛОВЫХ ДАННЫХ**

Для выполнения некоторых процедур при работе с весами (работа с известной штучной массой, известной массой тары, программирование функций, ввод пароля, уставок и т.д.) требуется набирать числовые данные на цифровой клавиатуре весов и вводить их в память. При наборе вводимые разряды последовательно высвечиваются на дисплее **UNIT WEIGHT** (ШТ.МАССА), смещая влево введенные перед этим разряды. Если число дробное, десятичную точку допускается устанавливать в любом разряде. В процессе набора нулевое показание на дисплее **COUNT** (КОЛИЧЕСТВО) начинает мигать.

Если было набрано, но не введено в память неверное значение, его можно обнулить, нажав клавишу обнуления **C**, и затем набрать снова. Пауза между нажатиями клавиш не должна превышать 5 сек, в противном случае все набранное перед этим число как бы обнуляется, и разряды набираются заново, начиная со старшего.

### **2. ИСПОЛЬЗОВАНИЕ ПО НАЗНАЧЕНИЮ**

#### **2.1. ВЗВЕШИВАНИЕ**

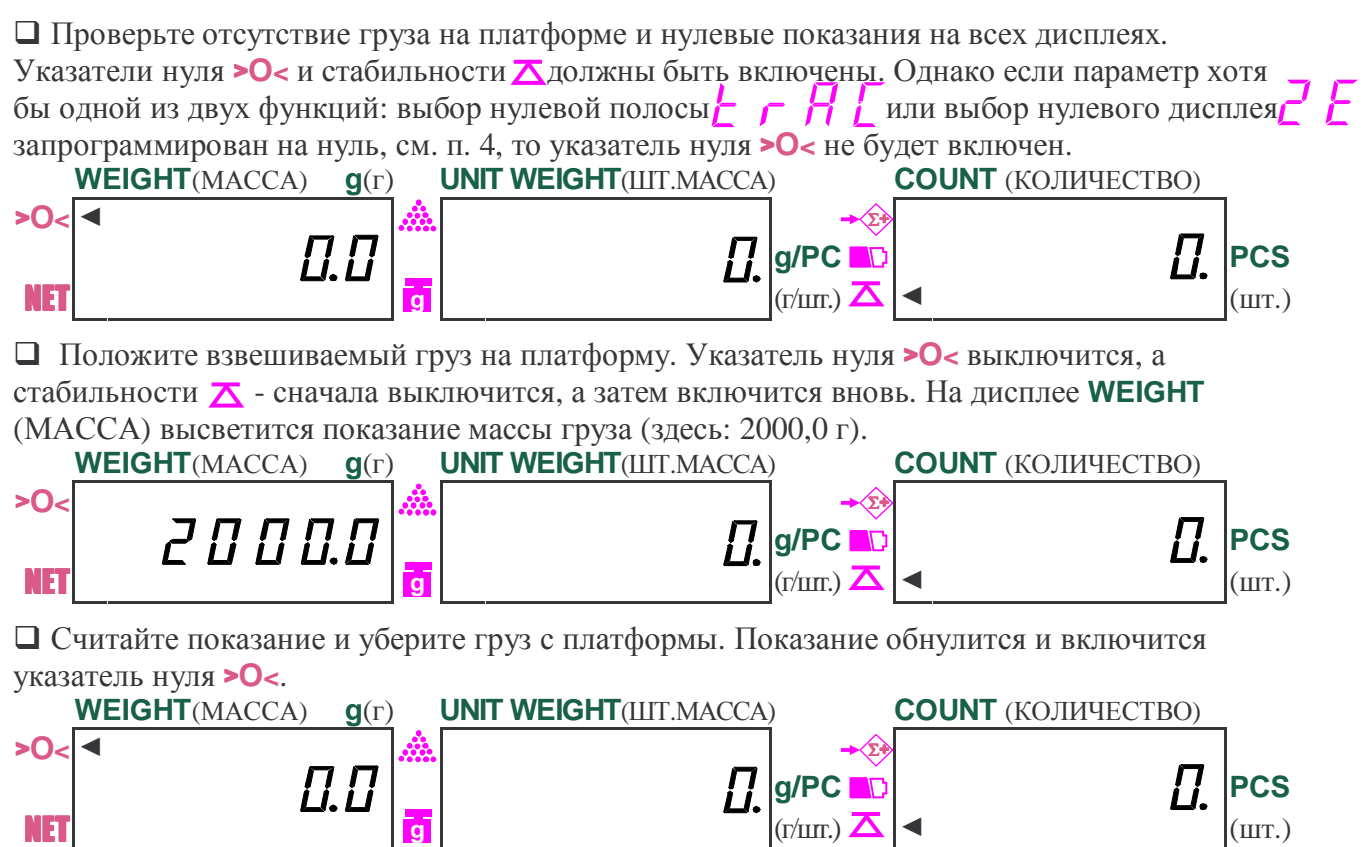

Если взвешиваемый груз имеет слишком малую массу, меньше 10 *d*, после его взвешивания на дисплее **UNIT WEIGHT** (ШТ.МАССА) включится указатель . На процедуре взвешивания это конкретно не сказывается, но в счетном режиме его включение информирует оператора, что дальнейшее измерение штучной массы приведет к слишком большой относительной ошибке в результате счета.

#### **2.2. ВЗВЕШИВАНИЕ С ИСПОЛЬЗОВАНИЕМ ТАРЫ**

Выборка массы тары из диапазона взвешивания выполняется, когда для взвешивания груза необходима тара. При этом допускается взвешивать лишь грузы меньшей массы, так чтобы сумма массы нетто груза и массы тары, т.е. масса брутто, не превышала наибольший предел взвешивания. Пределы допускаемой погрешности взвешивания с выборкой массы тары соответствуют пределам допускаемой погрешности весов при той же нагрузке.

В весах предусмотрено 2 способа выборки массы тары: с предварительным измерением этой массы и, в случае если она была ранее измерена, с набором ее величины на цифровой клавиатуре. Второй способ удобнее, когда груз многократно взвешивается в одной и той же таре; он позволяет обойтись только одним взвешиванием тары.

#### **2.2.1. МАССА ТАРЫ НЕИЗВЕСТНА**

В этом случае учет массы тары предполагает ее предварительное взвешивание. Измеренная масса тары сохраняется в памяти весов до перехода к другой таре, взвешиванию без тары или до выключения весов.

 Проверьте отсутствие груза на платформе и нулевые показания на всех дисплеях. Указатели нуля >**O<** и стабильности должны быть включены. Однако если параметр хотя бы одной из двух функций: выбор нулевой полосы  $\vdash \vdash \vdash$  Или выбор нулевого дисплея запрограммирован на нуль, см. п. 4, то указатель нуля >**O<** не будет включен.  **WEIGHT**(МАССА) **g**(г) **UNIT WEIGHT**(ШТ.МАССА) **COUNT** (КОЛИЧЕСТВО) >**O<** ◄ **g/PC <b>PC g**/PC **PC g**/PC **PC g**/PC **PC** NET  $\left| \frac{1}{\mathbf{G}} \right|$   $\left| \frac{1}{\mathbf{G}} \right|$   $\left| \frac{1}{\mathbf{G}} \right|$   $\left| \frac{1}{\mathbf{G}} \right|$   $\left| \frac{1}{\mathbf{G}} \right|$  Положите тару на платформу. Указатель нуля <sup>&</sup>gt;**O<sup>&</sup>lt;** выключится, а стабильности – сначала выключится, а затем включится вновь. На дисплее **WEIGHT** (МАССА) высветится показание массы тары (здесь: 100,0 г).  **WEIGHT**(МАССА) **g**(г) **UNIT WEIGHT**(ШТ.МАССА) **COUNT** (КОЛИЧЕСТВО) >**O<**  $\eta$   $g$   $p$   $p$   $q$   $p$   $p$   $p$ NET  $\left| \frac{1}{\mathbf{g}} \right|$   $\left| \frac{1}{\mathbf{g}} \right|$   $\left| \frac{1}{\mathbf{g}} \right|$   $\left| \frac{1}{\mathbf{g}} \right|$   $\left| \frac{1}{\mathbf{g}} \right|$  $\Box$  После стабилизации нажмите клавишу **TARE** . Сначала высветятся сообщения,  **WEIGHT**(МАССА) **g**(г) **UNIT WEIGHT**(ШТ.МАССА) **COUNT** (КОЛИЧЕСТВО) >**O<**  $H F$  |g/PC **PC**  $\bullet$  - - - - - |PCS NET  $\blacktriangleleft$  ( $\text{tr}/\text{unr.}$ )  $\blacktriangleleft$   $\blacktriangleleft$  ( $\text{tr}/\text{unr.}$ ) которые сразу сменятся нулевыми показаниями, и включится указатель NET.  **WEIGHT**(МАССА) **g**(г) **UNIT WEIGHT**(ШТ.МАССА) **COUNT** (КОЛИЧЕСТВО) >**O< g/PC <b>PC f** *f* [fection] **f** *f* [fection] **f** *f* [fection] **f** *f* [fection] **f** *f* [fection] **f** [fection] **f** [fection] **f** [fection] **f** [fection] **f** [fection] **f** [fection] **f** [fection] **f** [fection] **f** [fect NET  $\left| \frac{1}{\sigma} \right|$   $\left| \frac{1}{\sigma} \right|$   $\left| \frac{1}{\sigma} \right|$   $\left| \frac{1}{\sigma} \right|$   $\left| \frac{1}{\sigma} \right|$   $\left| \frac{1}{\sigma} \right|$   $\left| \frac{1}{\sigma} \right|$   $\left| \frac{1}{\sigma} \right|$  Положите взвешиваемый груз в тару. После стабилизации на дисплее **WEIGHT** (МАССА) будет показана масса нетто груза (здесь: 1000,0 г).  **WEIGHT**(МАССА) **g**(г) **UNIT WEIGHT**(ШТ.МАССА) **COUNT** (КОЛИЧЕСТВО) >**O<**  $\int \prod \prod \prod \prod$ NET  $\left| \frac{1}{\sigma} \right|$   $\left| \frac{1}{\sigma} \right|$   $\left| \frac{1}{\sigma} \right|$   $\left| \frac{1}{\sigma} \right|$   $\left| \frac{1}{\sigma} \right|$   $\left| \frac{1}{\sigma} \right|$   $\left| \frac{1}{\sigma} \right|$   $\left| \frac{1}{\sigma} \right|$  Если убрать груз из тары, показание обнулится,  **WEIGHT**(МАССА) **g**(г) **UNIT WEIGHT**(ШТ.МАССА) **COUNT** (КОЛИЧЕСТВО) >**O< g/PC <b>PC g**/PC **PC g**/PC **PC g**/PC **PCS** NET  $\left| \frac{1}{\sigma} \right|$   $\left| \frac{1}{\sigma} \right|$   $\left| \frac{1}{\sigma} \right|$   $\left| \frac{1}{\sigma} \right|$   $\left| \frac{1}{\sigma} \right|$   $\left| \frac{1}{\sigma} \right|$   $\left| \frac{1}{\sigma} \right|$  а если убрать все с платформы, на дисплее **WEIGHT** (МАССА) будет показана масса тары со знаком минус (там же включится указатель нуля >**O<**), и дисплей **COUNT** (КОЛИЧЕСТ-ВО) заполнится штрихами.  **WEIGHT**(МАССА) **g**(г) **UNIT WEIGHT**(ШТ.МАССА) **COUNT** (КОЛИЧЕСТВО) Σ+ **g** Σ+ **g** Σ+ **g** Σ+ **g** Σ+ **g** Σ+ **g**

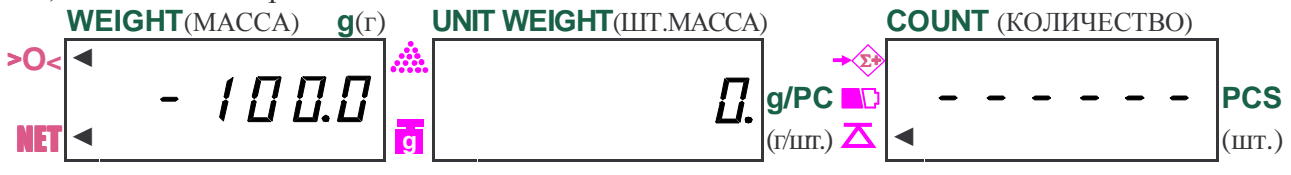

Далее можно, не выходя из режима выборки массы тары, приступить к взвешиванию следующего груза (если для него используется та же тара).

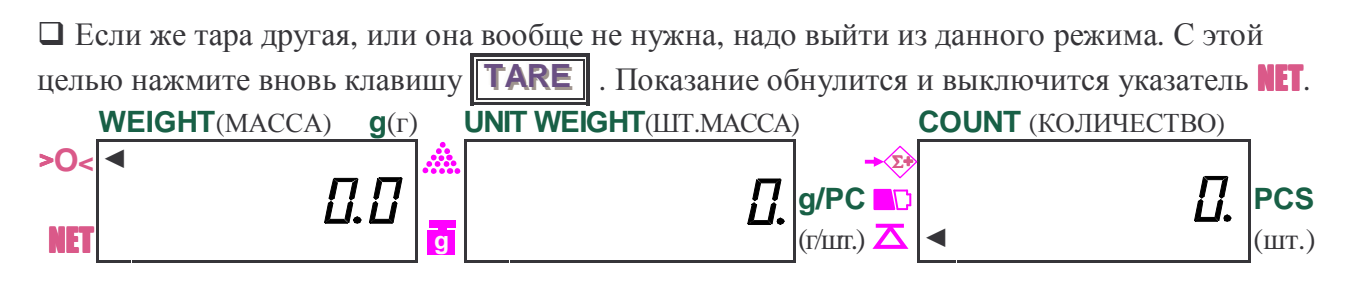

Весы допускают осуществлять многократную выборку массы тары. Это оказывается удобным при составлении многокомпонентных смесей. После взвешивания каждой компоненты показание обнуляется нажатием клавиши **TARE**, а затем в ту же самую тару (или просто на платформу) добавляется следующая компонента. Масса каждой компоненты контролируется по ее абсолютному значению, не убирая с платформы все предыдущие компоненты. Условие, которое необходимо при этом соблюдать, заключается в том, чтобы полная масса груза на платформе не превышала наибольший предел взвешивания.

#### **2.2.2. МАССА ТАРЫ ИЗВЕСТНА**

Иногда одна и та же тара многократно использовалась и раньше, поэтому ее масса уже известна, и нет необходимости взвешивать ее вновь. В этом случае предусмотрена возможность ввода величины известной массы тары в память весов. Другой пример использования этой функции – взвешивание груза, упакованного в закрытую тару типа бутылки, пакета или мешка, не вскрывая их. Конечно, реальная масса тары при таких измерениях должна совпадать с вводимым значением.

В отличие от обычного взвешивания при пустой платформе в данном случае высвечивается не нулевое показание, а введенная масса тары со знаком минус. Когда на платформу устанавливается груз в таре, алгоритм весов вычитает из полной нагрузки массу тары, и на дисплее высвечивается масса нетто груза.

 Проверьте отсутствие груза на платформе и нулевые показания на всех дисплеях. Указатели нуля >**O<** и стабильности должны быть включены. Однако если параметр хотя бы одной из двух функций: выбор нулевой полосы  $\vdash \vdash \vdash$  или выбор нулевого дисплея запрограммирован на нуль, см. п. 4, то указатель нуля >**O<** не будет включен.

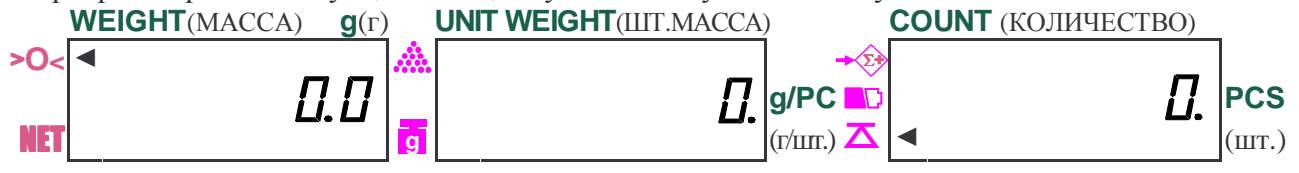

**• Нажмите клавишу <b>Р.ТАRE**. Дисплей **COUNT** (КОЛИЧЕСТВО) заполнится штрихами, а на дисплее **UNIT WEIGHT** (ШТ.МАССА) высветится мигающее сообщение.

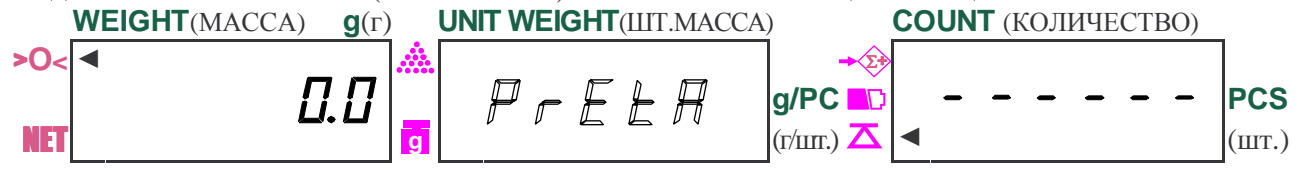

 В соответствии с п. 1.7 наберите на цифровой клавиатуре известную массу тары (здесь  $200.0 \text{ r}$ )

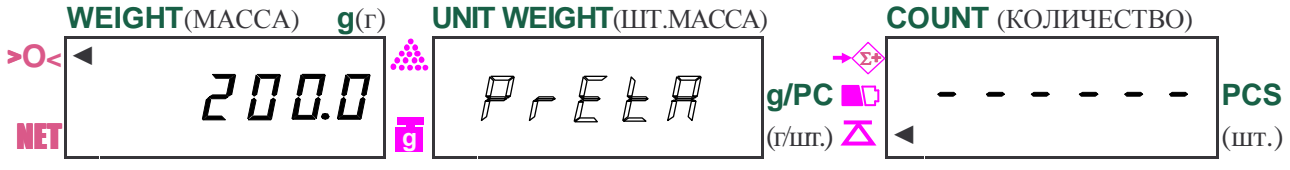

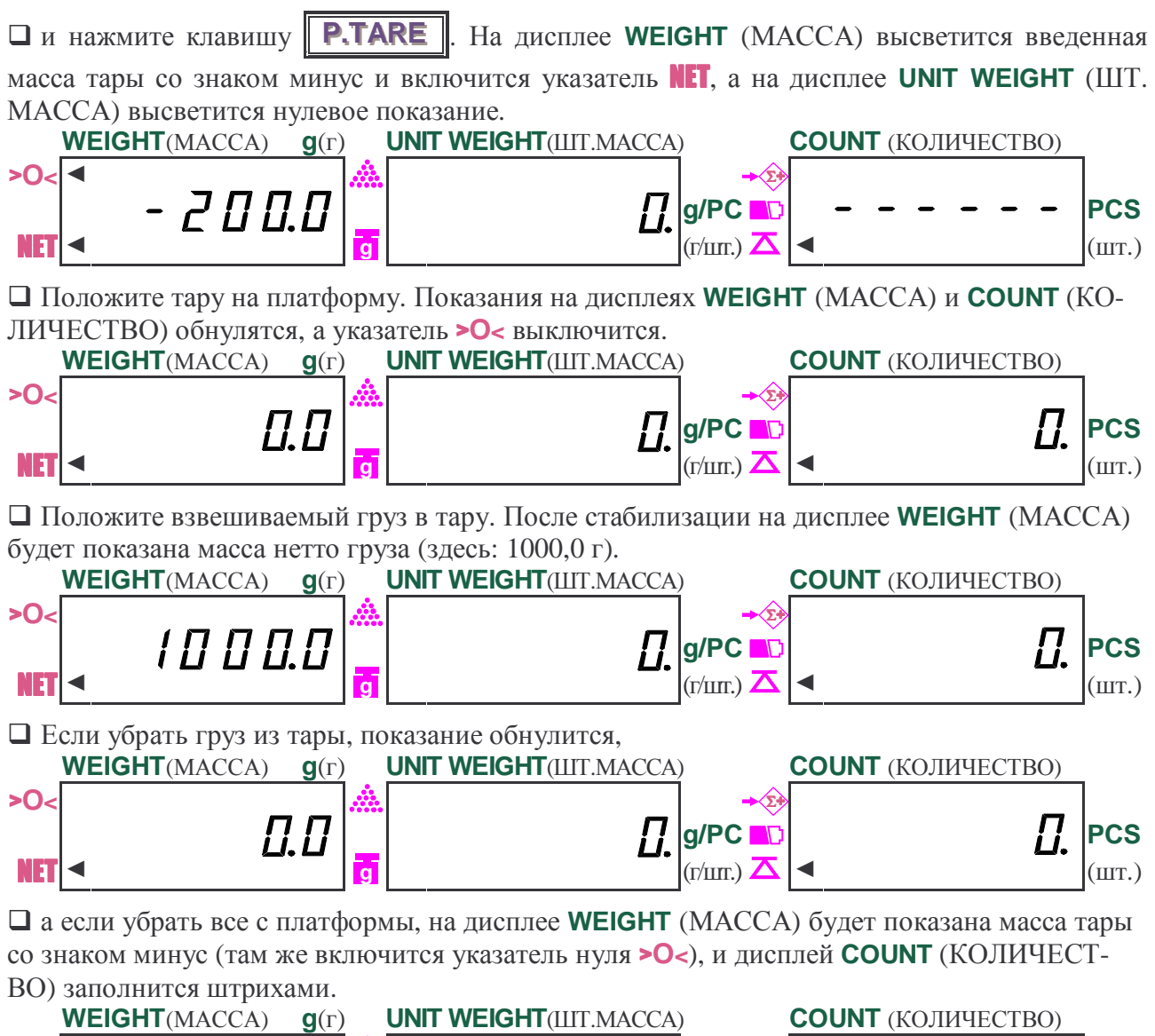

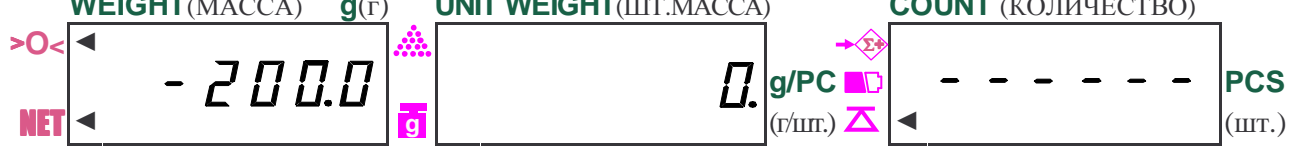

Далее можно, не выходя из режима выборки массы тары, приступить к взвешиванию следующего груза (если для него используется та же тара).

Если же тара другая, или она вообще не нужна, надо выйти из данного режима. С этой

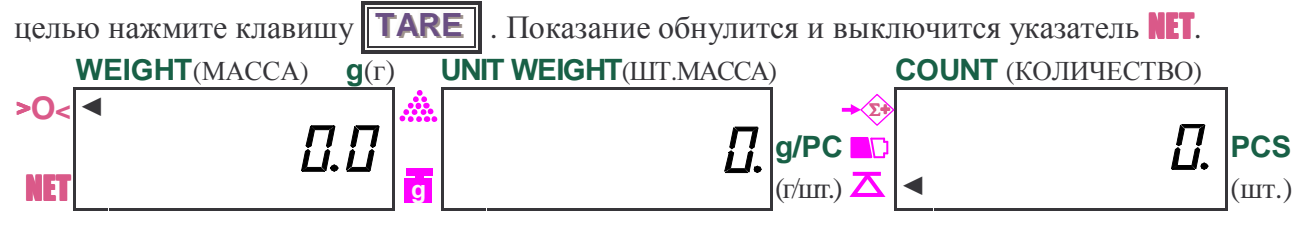

#### **2.3. СУММИРОВАНИЕ РЕЗУЛЬТАТОВ ВЗВЕШИВАНИЯ**

Данный режим работы используется для накопления грузов по отдельным взвешиваниям и получения общего результата, например, в случае, когда требуется по частям взвесить груз, превышающий Max. Следует, однако, учесть, что погрешность общего результата в этом режиме уже будет превышать указанную в Табл. 1.

 Проверьте отсутствие груза на платформе и нулевые показания на всех дисплеях. Указатели нуля > O< и стабильности  $\rightarrow$  должны быть включены. Однако если параметр хотя бы одной из двух функций: выбор нулевой полосы  $\Box$   $\Box$   $\Box$   $\Box$  или выбор нулевого дисплея  $\Box$ запрограммирован на нуль, см. п. 4, то указатель нуля >**O<** не будет включен.  **WEIGHT**(МАССА) **g**(г) **UNIT WEIGHT**(ШТ.МАССА) **COUNT** (КОЛИЧЕСТВО) >**O<** ◄  $\eta$   $\eta$   $\sim$   $\eta$   $\sim$   $\eta$   $\sim$   $\eta$   $\sim$   $\eta$   $\sim$ NET  $\left| \frac{1}{\mathbf{G}} \right|$   $\left| \frac{1}{\mathbf{G}} \right|$   $\left| \frac{1}{\mathbf{G}} \right|$   $\left| \frac{1}{\mathbf{G}} \right|$   $\left| \frac{1}{\mathbf{G}} \right|$  Положите первый взвешиваемый груз на платформу. Указатель нуля <sup>&</sup>gt;**O<sup>&</sup>lt;** выключится, а стабильности  $\bar{\mathbf{X}}$  - сначала выключится, а затем включится вновь. На дисплее **WEIGHT** (МАССА) высветится показание массы первого груза (здесь: 1000,0 г).  **WEIGHT**(МАССА) **g**(г) **UNIT WEIGHT**(ШТ.МАССА) **COUNT** (КОЛИЧЕСТВО) >**O<**  $\boldsymbol{H}$   $\boldsymbol{B}$   $\boldsymbol{B}$   $\boldsymbol{B}$   $\boldsymbol{B}$   $\boldsymbol{C}$   $\boldsymbol{D}$   $\boldsymbol{C}$   $\boldsymbol{D}$   $\boldsymbol{D}$   $\boldsymbol{$ NET  $\left| \frac{1}{\| \mathbf{r} \|_2} \right|$  and  $\left| \frac{1}{\| \mathbf{r} \|_2} \right|$  and  $\left| \frac{1}{\| \mathbf{r} \|_2} \right|$  and  $\left| \frac{1}{\| \mathbf{r} \|_2} \right|$  and  $\left| \frac{1}{\| \mathbf{r} \|_2} \right|$  and  $\left| \frac{1}{\| \mathbf{r} \|_2} \right|$  and  $\left| \frac{1}{\| \mathbf{r} \|_2} \right|$ **После стабилизации нажмите клавишу <b>ADD**. Сначала высветятся сообщения,  **WEIGHT**(МАССА) **g**(г) **UNIT WEIGHT**(ШТ.МАССА) **COUNT** (КОЛИЧЕСТВО) >**O<**  $\vec{H}$   $\vec{H}$   $\vec{H}$   $|$   $g/PC$  **ND**  $|$   $|PCS$ NET  $\blacktriangleleft$  ( $\text{r/III}$ )  $\blacktriangleleft$   $\blacktriangleleft$  ( $\text{r/III}$ )  $\blacktriangleleft$   $\blacktriangleleft$  ( $\text{III}$ ). которые сразу сменятся показаниями,  **WEIGHT**(МАССА) **g**(г) **UNIT WEIGHT**(ШТ.МАССА) **COUNT** (КОЛИЧЕСТВО) >**O<** ◄  $\left\{ \Pi \Pi \Pi \Pi \right\}$   $\left\{ \begin{array}{ccc} 0 & \text{if } \Pi \end{array} \right\}$   $\left\{ \begin{array}{ccc} \Xi & \text{if } \Pi \end{array} \right\}$   $\left\{ \begin{array}{ccc} \Xi & \text{if } \Pi \end{array} \right\}$ NET  $\left| \frac{1}{\mathbf{G}} \right|$   $\left| \frac{1}{\mathbf{G}} \right|$   $\left| \frac{1}{\mathbf{G}} \right|$   $\left| \frac{1}{\mathbf{G}} \right|$   $\left| \frac{1}{\mathbf{G}} \right|$   $\left| \frac{1}{\mathbf{G}} \right|$ высвечиваемыми в течение ~ 3 сек (указатель суммирования → будет включен). Здесь на Σ+ **g** Σ+ Σ+ **g** Σ+ **g**

дисплее **UNIT WEIGHT** (ШТ.МАССА) высвечивается порядковый номер взвешивания, а именно № 1. Затем показание на дисплее **UNIT WEIGHT** (ШТ.МАССА) обнулится, а на других дисплеях останутся прежними.

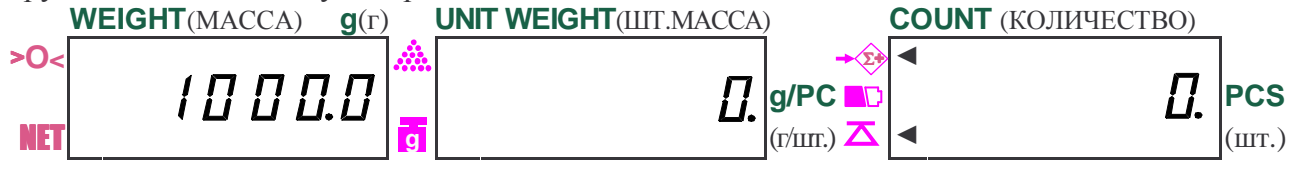

 Уберите первый груз с платформы (показание на дисплее **WEIGHT** (МАССА) обнулится) и положите второй взвешиваемый груз на платформу. Указатель нуля >**O<** выключится, а стабильности  $\overline{\Delta}$  - сначала выключится, а затем включится вновь. На дисплее **WEIGHT** (MAC-СА) высветится показание массы груза (здесь: 3000,0 г).

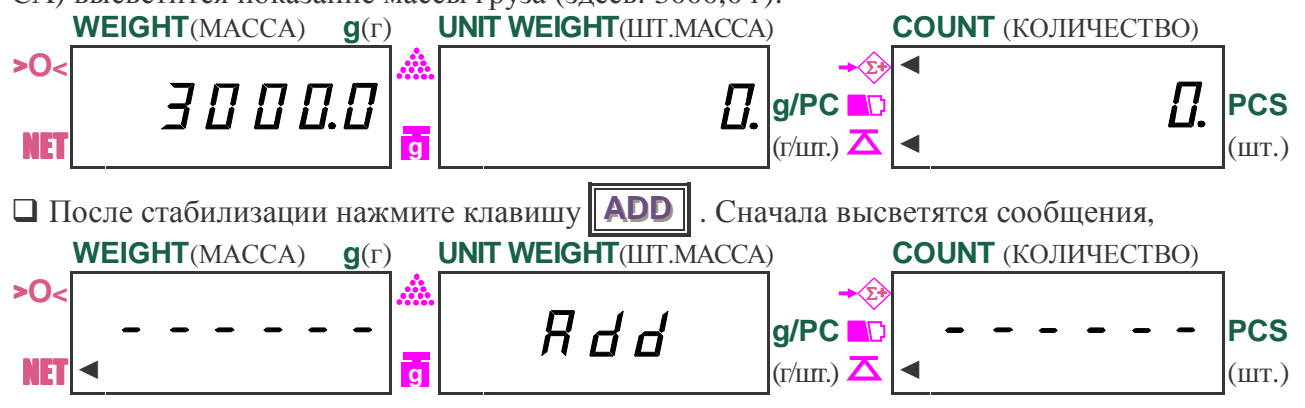

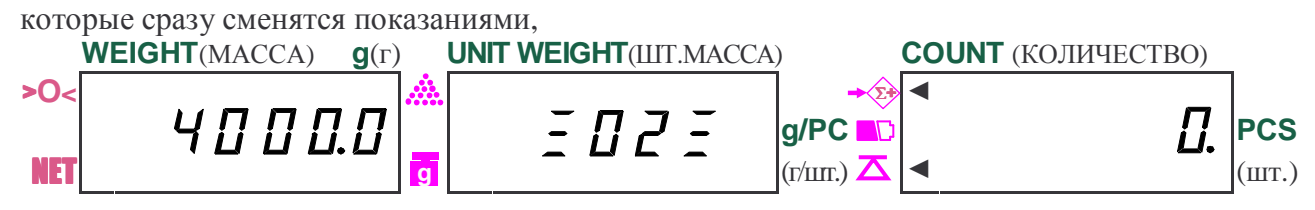

высвечиваемыми в течение  $\sim 3$  сек (указатель суммирования  $\rightarrow$  останется включен). Здесь на дисплее **UNIT WEIGHT** (ШТ.МАССА) высвечивается порядковый номер взвешивания, а именно № 2, на дисплее **WEIGHT** (МАССА) высвечивается суммарная масса всех предыдущих взвешиваний (здесь: 4000,0 г), а на дисплее **COUNT** (КОЛИЧЕСТВО) – нулевое показание. Затем показание на дисплее **UNIT WEIGHT** (ШТ.МАССА) обнулится, на дисплее **WEIGHT** (МАССА) заменится на текущую массу (здесь: 3000,0 г), а на дисплее **COUNT** (КОЛИЧЕСТВО) – останется нулевым.

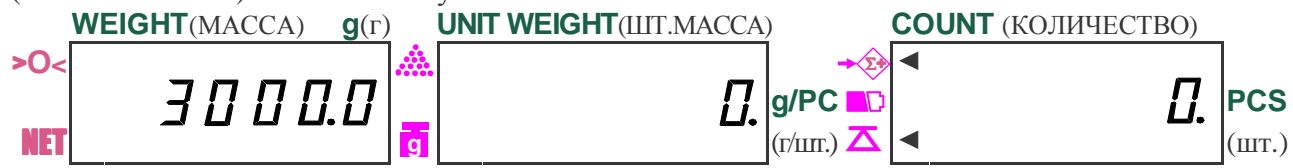

 Уберите второй груз с платформы (показание на дисплее **WEIGHT** (МАССА) обнулится) и положите следующий взвешиваемый груз на платформу. Указатель нуля >**O<** выключится, а стабильности  $\bar{\Delta}$  - сначала выключится, а затем включится вновь. На дисплее **WEIGHT** (МАССА) высветится показание массы груза (здесь: 5000,0 г).

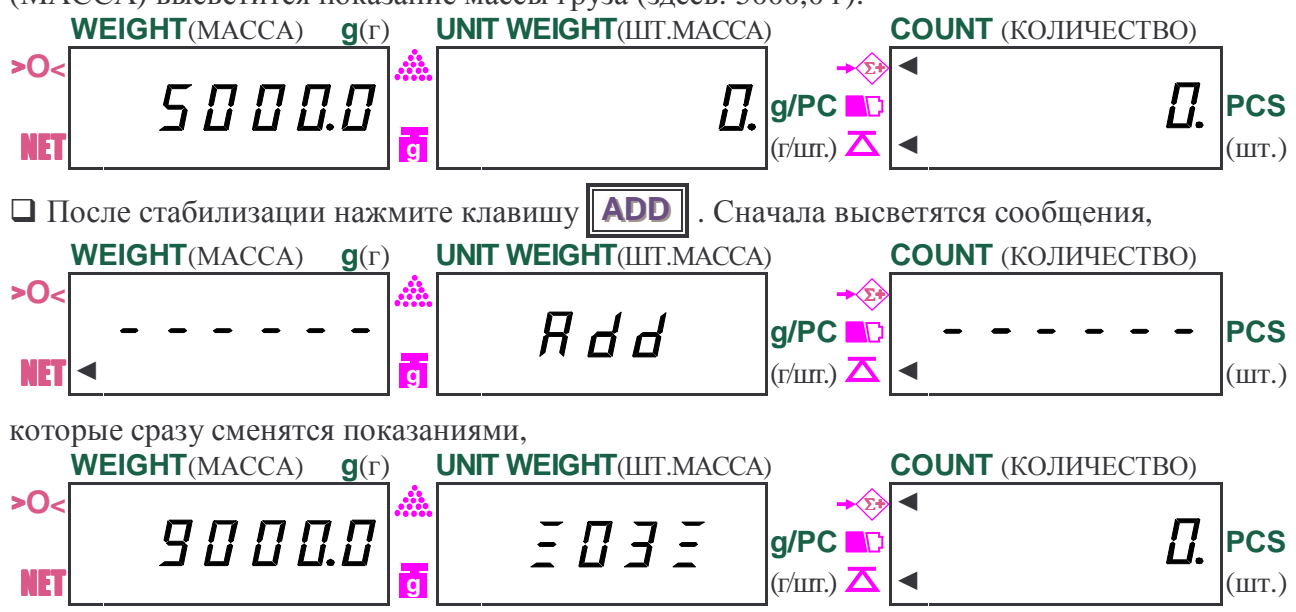

высвечиваемыми в течение  $\sim$  3 сек (указатель суммирования  $\rightarrow$  останется включен). Здесь на дисплее **UNIT WEIGHT** (ШТ.МАССА) высвечивается порядковый номер взвешивания, а именно № 3, на дисплее **WEIGHT** (МАССА) высвечивается суммарная масса всех предыдущих взвешиваний (здесь: 9000,0 г), а на дисплее **COUNT** (КОЛИЧЕСТВО) – нулевое показание. Затем показание на дисплее **UNIT WEIGHT** (ШТ.МАССА) обнулится, на дисплее **WEIGHT** (МАССА) заменится на текущую массу (здесь: 5000,0 г), а на дисплее **COUNT** (КОЛИЧЕСТВО) – останется нулевым.

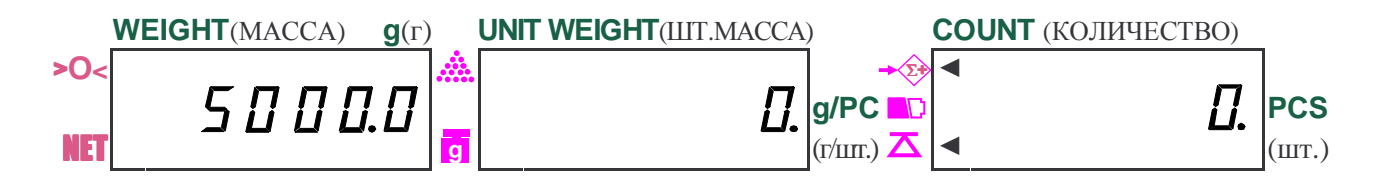

И так далее для всех грузов. В процессе суммирования или при его завершении имеется возможность проверить накопленную сумму. Например, после 3-го взвешивания, когда на дисплее **WEIGHT** (МАССА) высвечивается текущая масса (здесь: 5000,0 г) или груз снят, достаточно нажать клавишу **TOTAL**, и повторятся показания:

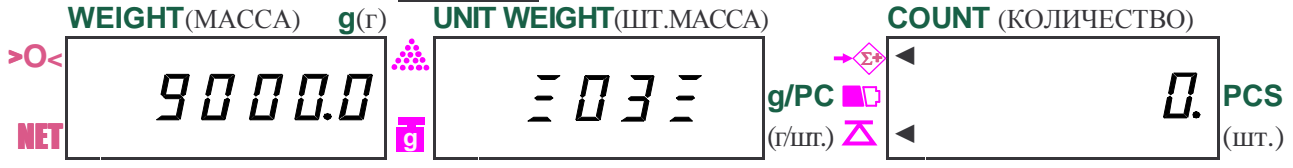

которые спустя ~ 3 сек заменятся на предыдущие.

**П** Если же до истечения этого времени успеть нажать клавишу очистки **С** , произойдет выход из режима суммирования со стиранием из памяти весов всех полученных данных. Указатель → 2 выключится.

### **2.4. ДОЗИРОВАНИЕ ПО ПРЕДЕЛАМ**

При фасовке продуктов или других материалов удобной функцией весов является взвешивание материала по верхнему и нижнему пределам. Она заключается в том, что в процессе приготовления дозы, т.е. добавления материала, абсолютные показания по ее массе сравниваются непрерывно с предварительно заданными верхним и нижним пределами, «уставками», в пределах которых требуется фасовать продукт. Результат сравнения в зависимости от текущего значения массы проявляется в виде звукового сигнала, включение которого можно запрограммировать, см. п. 4, двумя способами:

• внутренний контроль: измеренная масса оказалась между уставками;

• внешний контроль: измеренная масса оказалась меньше нижней уставки или больше верхней.

Соответственно, готовность дозы устанавливается по звучащему прерывистому сигналу или по его отсутствию. Такая звуковая сигнализация при продолжительной работе оператора имеет определенные преимущества по сравнению с визуальной, когда надо непрерывно считывать показания, что чревато ошибками.

Предварительное задание уставок проиллюстрируем на примере: требуется взвешивать дозы с уставками 1000,0 и 1001,0 г.

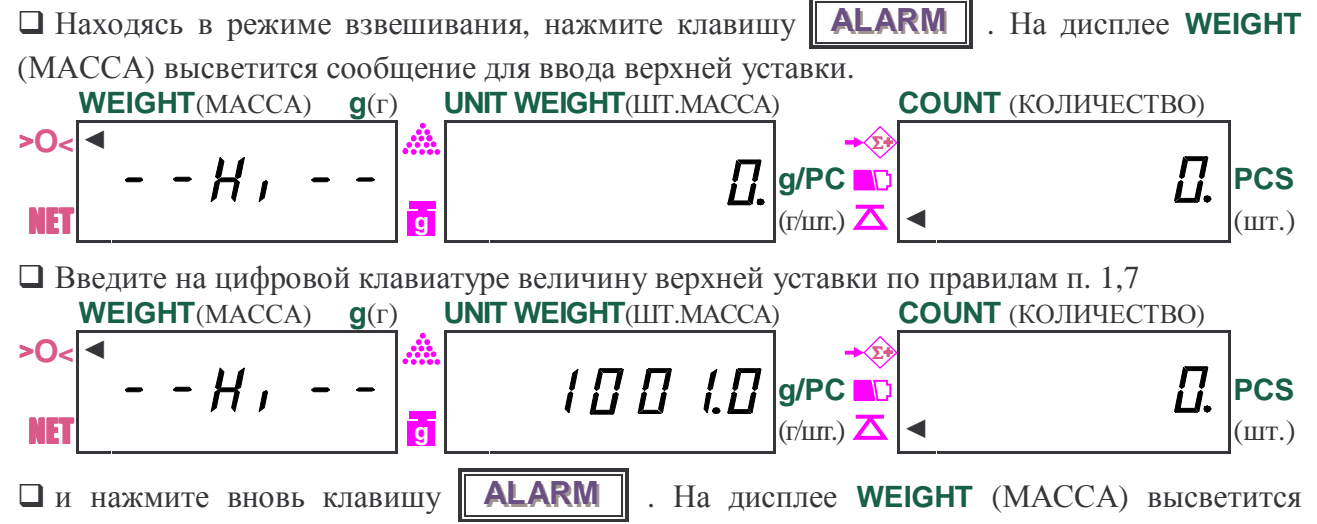

сообщение для ввода нижней уставки.

![](_page_19_Figure_0.jpeg)

Теперь требуется повторить ввод обеих уставок правильно. Дальнейшая работа весов непосредственно при фасовке отличается в зависимости от параметра функции сигнализации, см. п. 4. Сигнализация определяется как внутренняя, если параметр был выбран равным 0, или как внешняя – если равным 1.

NET  $\left|\frac{1}{\mathbf{G}}\right|$   $\left|\frac{1}{\mathbf{G}}\right|$   $\left|\frac{1}{\mathbf{G}}\right|$   $\left|\frac{1}{\mathbf{G}}\right|$   $\left|\frac{1}{\mathbf{G}}\right|$   $\left|\frac{1}{\mathbf{G}}\right|$   $\left|\frac{1}{\mathbf{G}}\right|$   $\left|\frac{1}{\mathbf{G}}\right|$   $\left|\frac{1}{\mathbf{G}}\right|$   $\left|\frac{1}{\mathbf{G}}\right|$   $\left|\frac{1}{\mathbf{G}}\right|$   $\left|\frac{1}{$ 

**g**

Допустим сначала, что сигнализация внутренняя, т.е. параметр был выбран равным 0. Тогда в рабочем режиме дозирования, т.е. после завершения ввода уставок, при любой нагрузке, меньшей нижней уставки, сигнал не будет звучать, а показания примут вид:

![](_page_19_Figure_3.jpeg)

На дисплее **WEIGHT** (МАССА) высвечивается показание текущей массы дозы (здесь: 999,0 г), а на дисплее **UNIT WEIGHT** (ШТ. МАССА) включается указатель **...** как результат

сопоставления этой массы с уставками, свидетельствующий о недоборе, т.е. о том, что текущая масса мала.

Аналогично, если добавить в фасовку столько материала, что будет перебор, т.е. текущая масса (здесь: 1007,0 г) больше верхней уставки, сигнал также не будет звучать, а показания примут вид:

![](_page_20_Figure_2.jpeg)

Следует заметить, что в отличие от недобора в данном состоянии указатель **....** выключен.

Пусть после подгонки текущее значение массы оказалось между уставками (правильнее сказать, не вышла за эти пределы). Тогда сигнал включится, показание на дисплее **WEIGHT** (МАССА) начнет мигать, а сообщение на дисплее **UNIT WEIGHT**(ШТ.МАССА) свидетельствует, что доза готова

![](_page_20_Figure_5.jpeg)

и можно ее снимать с весов. Затем переходят к следующей фасовке.

Рассмотрим 2-ой случай внешней сигнализации, когда параметр был выбран равным 1. Тогда в режиме дозирования при любой нагрузке, меньшей нижней уставки (но не нулевой), прерывистый сигнал будет звучать, а показания будут иметь вид:

![](_page_20_Figure_8.jpeg)

Здесь на дисплее **WEIGHT** (МАССА) высвечивается мигающее показание текущей массы дозы, а на дисплее **UNIT WEIGHT** (ШТ. МАССА) – результат ее сопоставления с уставками, свидетельствующий о том, что текущая масса мала. Это же сообщение дублируется включенным указателем...

Аналогично, если добавить в фасовку столько материала, что будет перебор, т.е. текущая масса больше верхней уставки, прерывистый сигнал будет звучать, а показания будут иметь вид:

![](_page_20_Figure_11.jpeg)

Следует заметить, что в отличие от недобора в данном состоянии указатель ... выключен.

Пусть после подгонки текущее значение массы оказалось между уставками (правильнее сказать, не вышла за эти пределы). Тогда сигнал выключится, а показания будут

![](_page_20_Figure_14.jpeg)

(мигание показания на дисплее **WEIGHT** (МАССА) прекратится). Доза готова и можно ее снимать с весов. Затем переходят к следующей фасовке.

Необходимо указать, что если обе уставки оказались равными, звуковая сигнализация срабатывает так же, как было изложено ранее.

Обратный переход из режима дозирования к стандартному взвешиванию осуществляется при помощи обнуления обеих уставок, для чего нужно перейти к их заданию, как это изложено в начале данного пункта. Последовательное обнуление каждой ненулевой уставки, высвечиваемой на дисплеях **UNIT WEIGHT** (ШТ. МАССА) и **COUNT** (КОЛИЧЕСТВО), производится, если нажать клавишу очистки **СС** или **00** . После выключения весов уставки не запоминаются, поэтому в дальнейшей работе их нужно вводить вновь.

## **2.5. СЧЕТНЫЙ РЕЖИМ**

Определение количества образцов весовым методом состоит из двух этапов: а) измерение штучной массы образцов; б) счет образцов.

На первом этапе на платформу кладут подсчитанное вручную некоторое количество образцов («пробу»). По массе пробы микропроцессор весов рассчитывает штучную массу, которая запоминается в памяти весов. Затем по известной штучной массе и измеренной массе «рабочей» партии образцов рассчитывают искомое число. Последующие партии для определения их объема уже не требуют измерения штучной массы, если образцы берутся те же самые.

Если ранее штучную массу уже измеряли, то вместо 1-го этапа выполняется численный ввод ее значения с помощью цифровой клавиатуры. Кроме того, в весах предусмотрена возможность записи штучной массы различных образцов в ячейки памяти весов с номерами от 1 до 200, см. п. 3.4. В этом случае вместо ввода величины штучной массы достаточно ввести номер ячейки.

 Проверьте отсутствие груза на платформе и нулевые показания на всех дисплеях. Указатели нуля >**O<** и стабильности должны быть включены. Однако если параметр хотя бы одной из двух функций: выбор нулевой полосы $\vdash \vdash \vdash$  или выбор нулевого дисплея запрограммирован на нуль, см. п. 4, то указатель нуля >**O<** не будет включен.

![](_page_22_Figure_5.jpeg)

 Если для счета образцов предполагается использовать тару, выполните выборку массы тары в соответствии с п. 2.1.1 (при неизвестной массе тары) или с п. 2.1.2 (при известной массе тары).

Дальнейшие действия осуществляются 2 различными путями.

#### **2.5.1. ШТУЧНАЯ МАССА ИЗВЕСТНА**

Допустим, что ранее с образцами для считывания уже работали, и поэтому их штучная масса известна. Тогда

 Наберите по правилам п. 1.7 на цифровой клавиатуре известное значение в единицах **g/PC** (г/шт.) (здесь: 50 г/шт.), не делая больших перерывов между нажатием клавиш. Вводимое число поразрядно (здесь: сначала 5, затем 50) будет высвечиваться на дисплее **UNIT WEIGHT**  (ШТ.МАССА), а на дисплее **COUNT** (КОЛИЧЕСТВО) – с миганием высвечивается нуль. За время между вводом каждого следующего разряда нуль на дисплее **COUNT** (КОЛИЧЕСТВО) должен успеть мигнуть не более 5 раз.

![](_page_22_Figure_11.jpeg)

 Положите на платформу весов рабочую партию образцов. На дисплее **WEIGHT** (МАССА) высветится измеренная масса образцов, здесь 2000.0 г, и выключится указатель нуля >**O<**. На дисплее **COUNT** (КОЛИЧЕСТВО) указатель стабилизации **советания** выключится, а затем включится вновь, и будет показан объем партии в штуках как частное от деления массы на штучную массу; результат округляется с точностью до целого.

![](_page_23_Figure_1.jpeg)

 Считайте показание и уберите партию с платформы. Показания на дисплеях **WEIGHT**  (МАССА) и **COUNT** (КОЛИЧЕСТВО) обнулятся.

![](_page_23_Figure_3.jpeg)

 Повторяйте последние два действия для всех партий, формируемых из тех же самых образцов.

#### **2.5.2. ШТУЧНАЯ МАССА НЕИЗВЕСТНА**

Допустим теперь, что требуется считать новые образцы, штучная масса которых еще не известна. Тогда

 Отсчитайте вручную некоторое количество образцов для пробы и положите ее на платформу. Указатель нуля >**O**< выключится, а стабильности  $\Lambda$  - сначала выключится, а затем включится вновь. На дисплее **WEIGHT** (МАССА) высветится показание массы пробы (здесь: 2000,0 г).

![](_page_23_Figure_8.jpeg)

 Наберите на цифровой клавиатуре объем пробы в штуках (здесь: 50 шт.), не делая больших перерывов между нажатием клавиш. Вводимое число поразрядно (здесь: сначала 5, затем 50) будет высвечиваться на дисплее **UNIT WEIGHT** (ШТ.МАССА) в единицах **PCS** (шт.), а на дисплее **COUNT** (КОЛИЧЕСТВО) – с миганием высвечивается в единицах **g/PC** (г/шт.) штучная масса, соответствующая набранному объему. С каждым вводимым разрядом штучная масса уменьшается (здесь: сначала 400, затем 40). За время между вводом каждого следующего разряда должно успевать происходить не более 5 миганий на дисплее **COUNT** (КОЛИ-ЧЕСТВО).

![](_page_23_Figure_10.jpeg)

 Если после ввода последнего, младшего, разряда объема пробы успеть в течение не более 5 миганий на дисплее **COUNT** (КОЛИЧЕСТВО) нажать клавишу **SMPL**, кратковременно высветятся сообщения,

![](_page_24_Figure_0.jpeg)

а затем – окончательный объем пробы на дисплее **COUNT** (КОЛИЧЕСТВО), здесь 50 шт., и на дисплее **UNIT WEIGHT** (ШТ.МАССА) соответствующее ему значение штучной массы, здесь 40 г/шт, в форме 6-разрядного числа

![](_page_24_Figure_2.jpeg)

 Если же пауза после ввода последнего разряда или какого-либо промежуточного разряда оказалась дольше, чем время 5 миганий на дисплее **COUNT** (КОЛИЧЕСТВО), набранное число будет зафиксировано на том же дисплее **UNIT WEIGHT** (ШТ.МАССА) в качестве известной штучной массы, здесь 50 г/шт, а на дисплее **COUNT** (КОЛИЧЕСТВО) - соответствующее известной штучной массе значение объема пробы, округленное до целого числа, здесь 40 шт.  **WEIGHT**(МАССА) **g**(г) **UNIT WEIGHT**(ШТ.МАССА) **COUNT** (КОЛИЧЕСТВО)

![](_page_24_Picture_4.jpeg)

Итак, задержка при вводе объема пробы приводит к тому, что алгоритм работы весов устанавливается таким, как он изложен в п. 3.1. Чтобы все-таки счет выполнять для неизвестной штучной массы, необходимо обнулить показания на дисплеях **COUNT** (КОЛИЧЕСТВО) и **UNIT WEIGHT** (ШТ.МАССА), нажав клавишу  $\|C\|$ , а затем ввести объем заново.

На этом первый этап счетного режима можно считать законченным. Далее остается убрать пробу с платформы и накладывать на нее рабочие порции образцов, считывая показания в целых числах с дисплея **COUNT** (КОЛИЧЕСТВО).

 Положите на платформу весов рабочую партию образцов. На дисплее **WEIGHT** (МАССА) высветится измеренная масса образцов, здесь 4000.0 г, и выключится указатель нуля >**O<**. На дисплее **COUNT** (КОЛИЧЕСТВО) указатель стабилизации  $\Delta$  сначала выключится, а затем включится вновь, и будет показан объем партии в штуках как частное от деления массы на штучную массу; результат округляется с точностью до целого.

![](_page_24_Figure_8.jpeg)

 Считайте показание и уберите партию с платформы. Показания на дисплеях **WEIGHT**  (МАССА) и **COUNT** (КОЛИЧЕСТВО) обнулятся.

![](_page_24_Figure_10.jpeg)

 Повторяйте последние два действия для всех партий, формируемых из тех же самых образцов.

#### **2.5.3. ГАРАНТИЯ ТОЧНОГО СЧЕТА**

Как указывалось в предыдущем п. 3.2, при расчете штучной массы частное от деления массы на объем запоминается в форме 6-значного числа.

На дисплее **UNIT WEIGHT** (ШТ.МАССА) предусмотрены указатели малой массы пробы  $\frac{1}{\mathbf{G}}$  и малой штучной массы  $\mathbf{m}$ , срабатывающие соответственно с порогом 10 *d* и 0,1 *d* .

#### **2.5.4. ЗАПОМИНАНИЕ ШТУЧНОЙ МАССЫ**

Если весы неоднократно используются для счета одних и тех же изделий, целесообразно ввести значение их штучной массы в ячейку внутренней памяти весов. Всего предусмотрено 200 таких ячеек для изделий различного типа. Им присваиваются индивидуальные номера от 1 до 200. При заводской установке во все ячейки введено одно и то же значение штучной массы, равное 0,5 г/шт. При выключении весов содержание ячеек сохраняется.

Рассмотрим сначала, как осуществляется запоминание штучных масс во внутренней памяти весов.

 Согласно изложенному выше, введите величину штучной массы с помощью цифровой клавиатуры, если она ранее была известна, или с помощью ее измерения, если неизвестна, на дисплее **UNIT WEIGHT** (ШТ.МАССА), например, 7 г/шт.

![](_page_25_Figure_7.jpeg)

 Для вывода из памяти содержания ячейки памяти предлагается набрать номер ячейки и нажать дважды клавишу **MEMORY** 

#### **2.6. ОПРЕДЕЛЕНИЕ СТОИМОСТИ ВЕСОВОГО ТОВАРА**

Наличие различных дисплеев позволяет использовать весы в качестве торговых. Из дополнительных приспособлений все, что нужно для этого, это гиря массой 1 кг, или заменяющий ее груз. Данный способ основан на том, что алгоритм расчета стоимости весового товара по его массе и цене совпадает с алгоритмом счетной задачи при неизвестной штучной массе, см. п. 3.2. На первом этапе, установив на платформу фиксированный груз 1 кг, т.е. 1000 г, определяют, сколько килограмм товара будут стоить 1000 руб.; при этом вместо объема пробы вводят цену товара в рублях. Результат в виде дробного числа

выводится на дисплее **UNIT WEIGHT**. Далее нагружая весы любым количеством товара, на дисплее **COUNT** получают округленную до целого числа рублей стоимость товара. Рассмотрим пример: товар имеет цену 150 руб./кг.

 Проверьте отсутствие груза на платформе и нулевые показания на всех дисплеях. Указатели нуля > **O**< и стабильности **Д**должны быть включены. Однако если параметр хотя бы одной из двух функций: выбор нулевой полосы $\frac{1}{2}$   $\cap$   $\frac{1}{2}$   $\frac{1}{4}$  или выбор нулевого дисплея $\frac{1}{2}$   $\frac{1}{2}$ запрограммирован на нуль, см. п. 4, то указатель нуля >**O<** не будет включен.

![](_page_26_Figure_2.jpeg)

 Положите груз массой 1 кг на платформу. Указатель нуля <sup>&</sup>gt;**O<sup>&</sup>lt;** выключится, а стабильности - сначала выключится, а затем включится вновь. На дисплее **WEIGHT** (МАССА) высветится показание 1000,0 г.

![](_page_26_Figure_4.jpeg)

 В соответствии с п. 1.7 наберите на цифровой клавиатуре цену товара в рублях (здесь 150 руб/кг), не делая больших перерывов между нажатием клавиш. Вводимое число поразрядно (здесь: сначала 1, затем 15 и 150) будет высвечиваться на дисплее **UNIT WEIGHT** (ШТ.МАС-СА), а на дисплее **COUNT** (КОЛИЧЕСТВО) – с миганием высвечивается в единицах кг/руб. округленное до целого частное от деления 1000 на вводимое число. С каждым вводимым разрядом это частное масса уменьшается (здесь: сначала 1000, затем 67 и 7). За время между вводом каждого следующего разряда должно успевать происходить не более 5 миганий на дисплее **COUNT** (КОЛИЧЕСТВО).

![](_page_26_Figure_6.jpeg)

![](_page_27_Figure_0.jpeg)

 Считайте показание и уберите груз с платформы. Показание обнулится и включится указатель нуля >**O<**.

![](_page_27_Figure_2.jpeg)

Если взвешиваемый груз имеет слишком малую массу, меньше 10 *d*, после его взвешивания на дисплее **UNIT WEIGHT** (ШТ.МАССА) включится указатель . На процедуре взвешивания это конкретно не сказывается, но в счетном режиме его включение информирует оператора, что дальнейшее измерение штучной массы приведет к слишком большой относительной ошибке в результате счета.

### **3. ПРОГРАММИРОВАНИЕ ФУНКЦИЙ**

Для расширения возможностей весов предусматривается набор функций, характеризующихся несколькими параметрами, один из которых надо перед работой с весами присвоить данной функции в зависимости от конкретной задачи. Чтобы выполнить эту процедуру, весы из режима взвешивания переводятся в режим программирования.

Структура программирования сформирована в виде циклических меню 2 уровней: Главного меню и меню параметров. Переходы («навигация») осуществляются как внутри каждого меню, так и между ними. Вход в режим программирования выполняется по нажатии клавиши **SET** . Перед входом в Главное меню требуется ввести пароль, чтобы исключить несанкционированный доступ к изменению параметров, набрав на цифровой клавиатуре 6 значный пароль **101010** и, нажав клавишу ввода **ENTER**, переходят к Главному меню, состоящему из 13 субменю, каждое из которых относится к определенной программируемой функции:

 Автоматическое выключение весов при перерывах в работе: 0 (ВЫКЛ.); 2 (2 мин.); 5 (5 мин.); 8 (8 мин.).

- Полоса обнуления: 0 (ВЫКЛ.); 1 (0,5 *d*); 2 (1 *d*); 3 (2 *d*); 4 (3 *d*).
- Полоса указателя нуля: 0 (ВЫКЛ.); 1 (0,5 *d*); 2 (1 *d*); 3 (2 *d*); 4 (3 *d*).
- Интервал стабилизации: 0 (ВЫКЛ.); 1 (0,05 *d*); 2 (0,15 *d*); 3 (0,25 *d*); 4 (0,35 *d*); 5 (0,45 *d*).
- Стабилизация нуля: 0; 1; 2; 3; 4; 5.
- Включение подсветки: 0 (ВЫКЛ.); 1 (ВКЛ.).
- $\Box$  Единицы измерения: 0 (кг); 1 (фунт).
- Пересчет штучной массы: 0 (ВЫКЛ.); 1 (ВКЛ.).
- Сигнал дозирования: 0 (внутренний); 1 (внешний).
- Скорость обмена: 0 (2400 бод); 1 (4800 бод); 2 (9600 бод).
- $\Box$  Передача данных: 0 (ручн.); 1 (автомат.).
- $\Box$  Формат данных:  $0 \sim 9$ .

Отмена выборки массы тары: 0 (ВЫКЛ.); 1 (ВКЛ.).

Здесь после названия функции указан набор ее пронумерованных параметров, а в скобках – их значение.

Переходы внутри цикла Главного меню к следующей функции осуществляются с помощью клавиши ввода **ENTER** (при этом происходит запоминание того параметра, который высвечивается на дисплее **WEIGHT** (МАССА)), а внутри цикла параметров к следующему параметру - с помощью клавиши выбора **MOVE**, с той разницей, что с последней функцией Главного меню следующий переход выполняется с возвратом в режим взвешивания, а циклы параметров повторяются с возвратом от последнего параметра к начальному. Предусмотрен также выход из режима программирования без запоминания хотя бы и измененного параметра текущей функции; это выполняется с помощью клавиши обнуления ||

#### **4. ОБСЛУЖИВАНИЕ ВЕСОВ**

Осмотры и все виды ремонта выполняются фирмой-изготовителем или специализированными предприятиями, имеющими с изготовителем договор. При эксплуатации весов потребителем должно выполняться ежедневное обслуживание весов: проверка установки весов по уровню (перед началом смены) и протирка платформы, корпуса весов и дисплея сухой тканью (во время обеденного перерыва и после окончания смены).

После настройки или ремонта весов, связанных со снятием пломбы, весы должны быть предъявлены для поверки. Вызов представителя Государственной метрологической службы осуществляется потребителем.

![](_page_30_Picture_97.jpeg)

## **5. СООБЩЕНИЯ О НЕИСПРАВНОСТЯХ**

#### **6. ПОВЕРКА**

7.1 Поверка осуществляется по приложению ДА «Методика поверки весов» ГОСТ OIML R 76-1-2011, «Весы неавтоматического действия. Часть 1. Метрологические и технические требования. Испытания». Межповерочный интервал - один год.

7.2 Основное поверочное оборудование – гири класса точности  $F_2$  по ГОСТ 7328-01 «Гири. Общие технические условия».

«Государственная система обеспечения единства измерений. Порядок проведения поверки средств измерений».

На пломбировочные винты, расположенные под планкой закрывающей доступ к юстировочной кнопке, крепится пломба с оттиском поверительного клейма.

# **7. ГАРАНТИЙНЫЕ ОБЯЗАТЕЛЬСТВА**

Гарантийный срок эксплуатации составляет 1 год.

Условия предоставления гарантии содержатся в гарантийном талоне, выдаваемом поставщиком.

## **8. ХРАНЕНИЕ**

Хранить весы следует в оригинальной упаковке в теплых сухих помещениях.

## **9. ТРАНСПОРТИРОВАНИЕ**

Транспортировку весов следует производить только в оригинальной упаковке. Допускается транспортировка всеми видами транспорта. Не допускается подвергать упаковку весов воздействию атмосферных осадков, а также большим нагрузкам, например, перекидыванию во время погрузки/выгрузки.

## **10. УТИЛИЗАЦИЯ**

Не выбрасывайте весы в обычный мусор. Сверьтесь с местными нормами по утилизации электронных продуктов.

![](_page_36_Picture_0.jpeg)

#### По вопросам продаж и поддержки обращайтесь: sec@nt-rt.ru www.scale.nt-rt.ru

Архангельск (8182)63-90-72 Астана (7172)727-132 Астрахань (8512)99-46-04 Барнаул (3852)73-04-60 Белгород (4722)40-23-64 Брянск (4832)59-03-52 Владивосток (423)249-28-31 Волгоград (844)278-03-48 Вологда (8172)26-41-59 Воронеж (473)204-51-73 Екатеринбург (343)384-55-89 Иваново (4932)77-34-06 Ижевск (3412)26-03-58 Иркутск (395)279-98-46 Казань (843)206-01-48 Калининград (4012)72-03-81 Калуга (4842)92-23-67 Кемерово (3842)65-04-62

 Киров (8332)68-02-04 Краснодар (861)203-40-90 Красноярск (391)204-63-61 Курск (4712)77-13-04 Липецк (4742)52-20-81 Магнитогорск (3519)55-03-13 Москва (495)268-04-70 Мурманск (8152)59-64-93 Набережные Челны (8552)20-53-41 Нижний Новгород (831)429-08-12 Новокузнецк (3843)20-46-81 Новосибирск (383)227-86-73 Омск (3812)21-46-40 Орел (4862)44-53-42 Оренбург (3532)37-68-04 Пенза (8412)22-31-16 Пермь (342)205-81-47 Ростов-на-Дону (863)308-18-15 Рязань (4912)46-61-64

Самара (846)206-03-16 Санкт-Петербург (812)309-46-40 Саратов (845)249-38-78 Севастополь (8692)22-31-93 Симферополь (3652)67-13-56 Смоленск (4812)29-41-54 Сочи (862)225-72-31 Ставрополь (8652)20-65-13 Сургут (3462)77-98-35 Тверь (4822)63-31-35 Томск (3822)98-41-53 Тула (4872)74-02-29 Тюмень (3452)66-21-18 Ульяновск (8422)24-23-59 Уфа (347)229-48-12 Хабаровск (4212)92-98-04 Челябинск (351)202-03-61 Череповец (8202)49-02-64 Ярославль (4852)69-52-93